#### **Créer un fichier de ressources pour apprendre Matières : Français, Histoire-Géo, S.E.S.**

### **Logiciel :** Open Office.org

### **Buts :**

- regrouper toutes les données nécessaires et leurs possibles utilisations afin de voir leurs liens entre elles ;
- pouvoir apprendre les données en effectuant un classement cohérent et adapté ;
- comparer les données pour éviter de les confondre ;

# **1) Choisir le but du fichier.**

Buts possibles en Français :

- liste des textes vus pendant l'année et leurs possibles utilisations dans une dissertation ;
- liste des thèmes vus pendant l'année et leurs possibles utilisations dans une dissertation ou un sujet d'invention ;
- liste des figures de style vues pendant l'année et leurs différents effets dans un texte, pour pouvoir les reprendre dans un commentaire ;
- liste des notions vues pendant l'année et leurs différentes composantes pour pouvoir les percevoir dans un commentaire ou une question transversale ;

## **2) Création du fichier**

Pour l'exemple, nous travaillerons sur une liste des textes vus en classe et leurs possibles utilisation dans une dissertation.

### **A) Le tableau de titre**

Open Office > Texte Créer un tableau : 1 colonne, 1 ligne

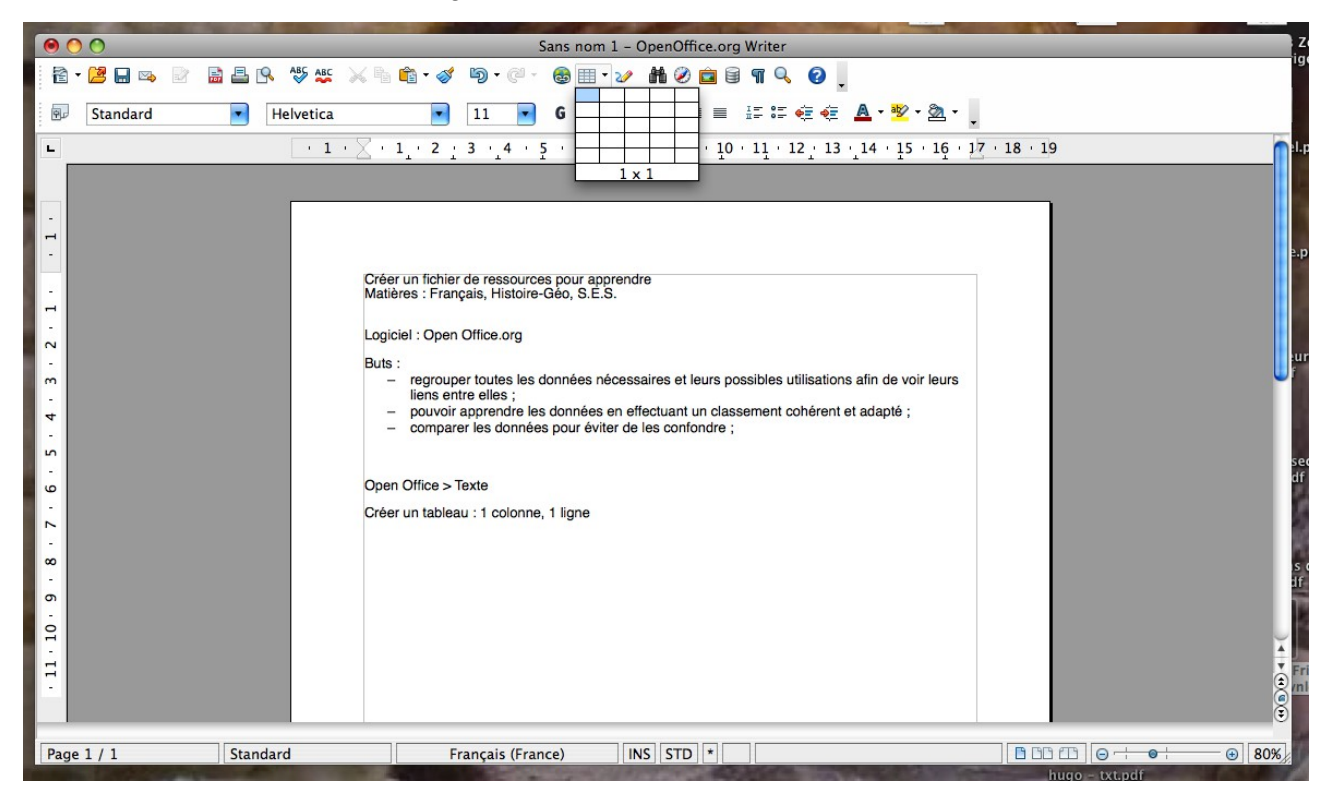

Dans le tableau : taper le nom du texte.

 $000$ Sans nom 2 - OpenOffice.org Writer 8 . B . B . B . B . S . S . B . S . O . G . B . Y . HO . G . O . Contenu de tableau Helvetica ●○● Style... 、 ■ 图 ▼ 日 日 日 年 自 田 直 6 節  $\blacksquare$  $\sum$  $-$  Aucun(e)  $1 + \overline{\times} + 1 + 2 + 3 + 4 + 5 + 6 + 7 + 8 + 9 + 10 + 11 + 12 + 13 + 14 + 15 + 16 + 17 + 18 + 19$  $\mathbf{L}$ **COULSAIT 2**  $\overline{1}$  $\overline{z}$  $\frac{1}{2}$  $\ddot{4}$  $\overline{a}$  $\ddot{\phantom{0}}$  $\overline{z}$  $\infty$  $\circ$  $10 11$   $\cdot$ Page 1 / 1 Standard Français (France) INS STD + Tableau1:A1  $\boxed{BDBB}$  $\odot$  80%  $\bullet$ 

Choisir un style : épaisseur de l'encadrement, police d'écriture

Choisir une couleur du tableau : possibilité d'attribuer une couleur par genre, par objet d'étude, ou bien tout autre mode de classement qui vous semblera logique.

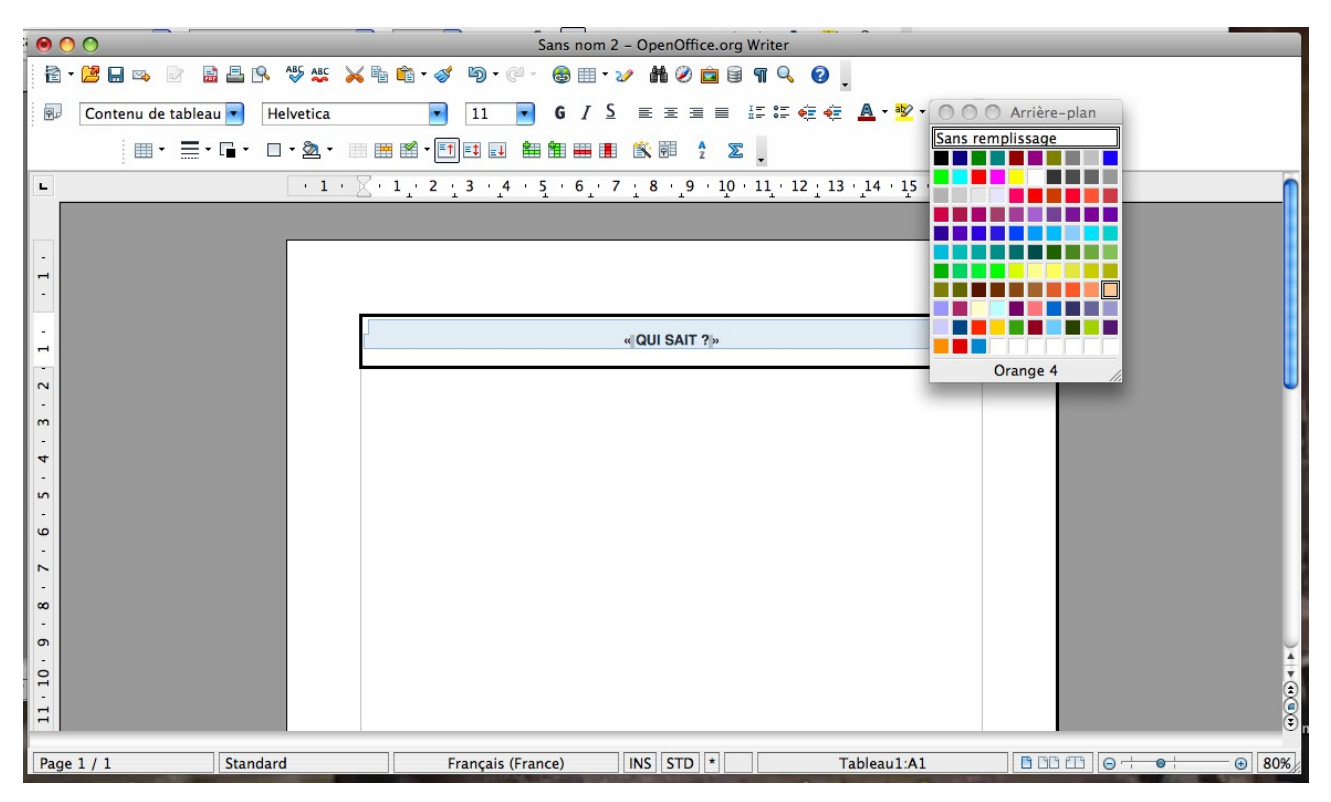

Nommer le tableau : Tableau > Propriétés du tableau (en bas) > Nom Ecrivez le nom du texte sans accent. Les espaces n'apparaîtront pas.

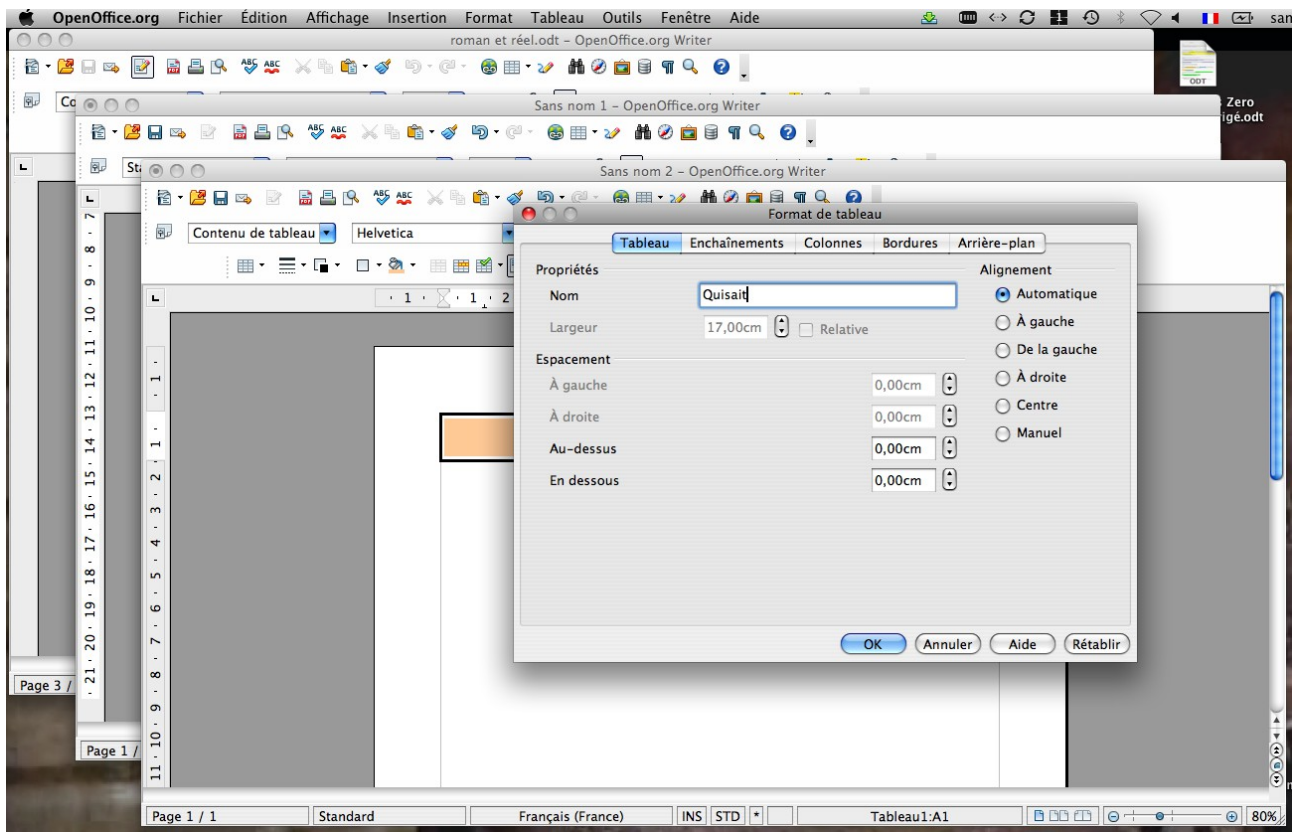

# **B) Le tableau de données**

En-dessous, créer un nouveau tableau : ce tableau regroupera les données importantes. Le nombre de lignes et de colonnes dépend des données choisies.

Possibilité de données à garder :

- nom de l'auteur et date de publication ;
- mouvement auquel le texte appartient ;
- résumé rapide du texte ;
- registre auquel le texte appartient ;
- les thèmes importants du texte (exemples : incipit, critique de la société, topos romanesque, mise en abyme, l'idéalisation des personnages...) ;
- une technique utilisée dans le texte (exemples : la focalisation interne, le pronom « on », la métaphore...) ;
- les autres textes qui sont proches de ce texte-là (thèmes identiques, techniques identiques,  $etc.$ ) :
- les autres textes qui en sont différents pour diverses raisons.

Il n'est pas obligatoire de mettre toutes ces données !

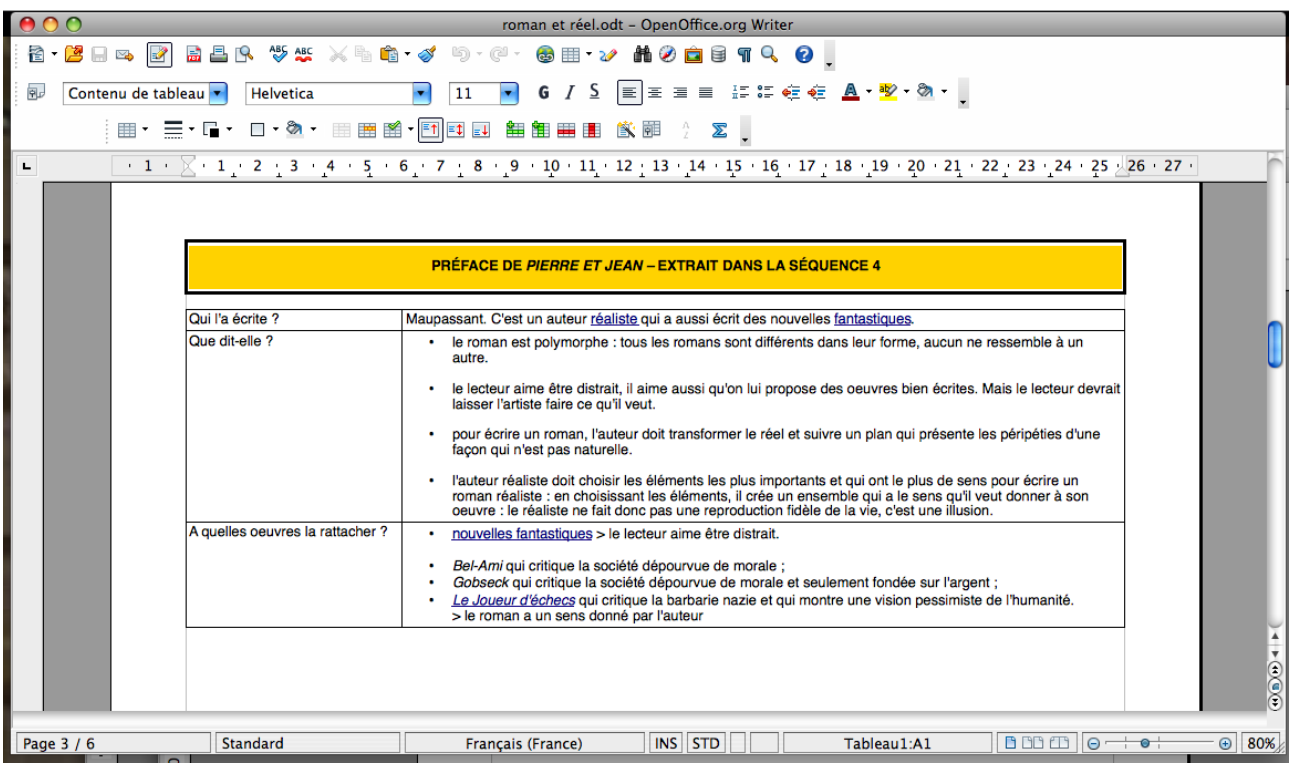

# **C) Répéter**

Répétez les opérations A et B avec tous les textes jusqu'à avoir utilisé tous les textes vus en classe :

- lectures analytiques ;
- textes utilisés pour les devoirs en classe ;
- documents complémentaires ;
- textes des axes d'étude...

## **D) Lier**

Dans chaque tableau de données, vous avez fait des renvois à des textes qui sont aussi sur la page, mais dans un autre fichier.

Exemple : j'ai fait un tableau sur la Préface de Pierre et Jean de Maupassant. Dans ce tableau, j'ai noté que Maupassant dit que les lecteurs aiment être distraits ; j'ai aussi noté que Maupassant dit que l'auteur donne au roman du sens pour ce qu'il veut démontrer. Dans mon fichier, j'ai aussi fait des tableaux sur la nouvelle « Qui Sait ? » de Maupassant et sur Bel-Ami de Maupassant. Or :

Préface de Pierre et Jean > le lecteur aime être distrait « Qui Sait ? » > nouvelle fantastique > sert à distraire le lecteur

Préface de Pierre et Jean > l'auteur veut démontrer quelque chose Bel-Ami > critique de la société > l'auteur dénonce la société corrompue de l'époque

La Préface de Pierre et Jean renvoie donc à 2 autres textes de mon fichier.

Je vais donc faire des liens pour pouvoir y accéder facilement.

Je sélectionne : nouvelle fantastique Je clique sur le symbole Terre + chaîne (à côté du symbole Tableau) Je choisis Cible à l'intérieur du document > Tableau Dans la liste des tableaux, je choisis celui auquel j'ai donné le nom Fantastique Appliquer > Fermer

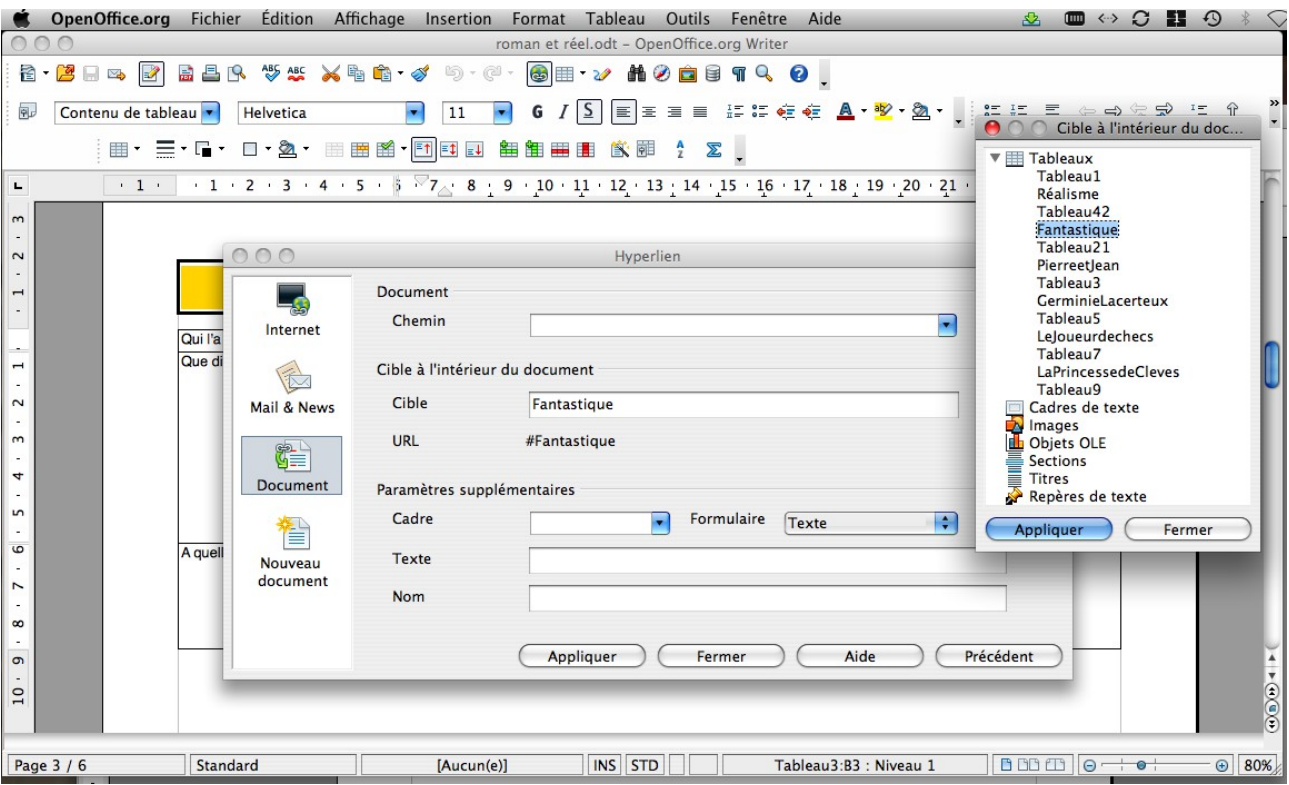

Faire l'opération pour tous les textes et tous les tableaux

### **E) Exporter**

Vos liens ne fonctionneront que si votre document est en .pdf

Fichier > Exporter au format PDF... Donnez un nom et choisissez un emplacement

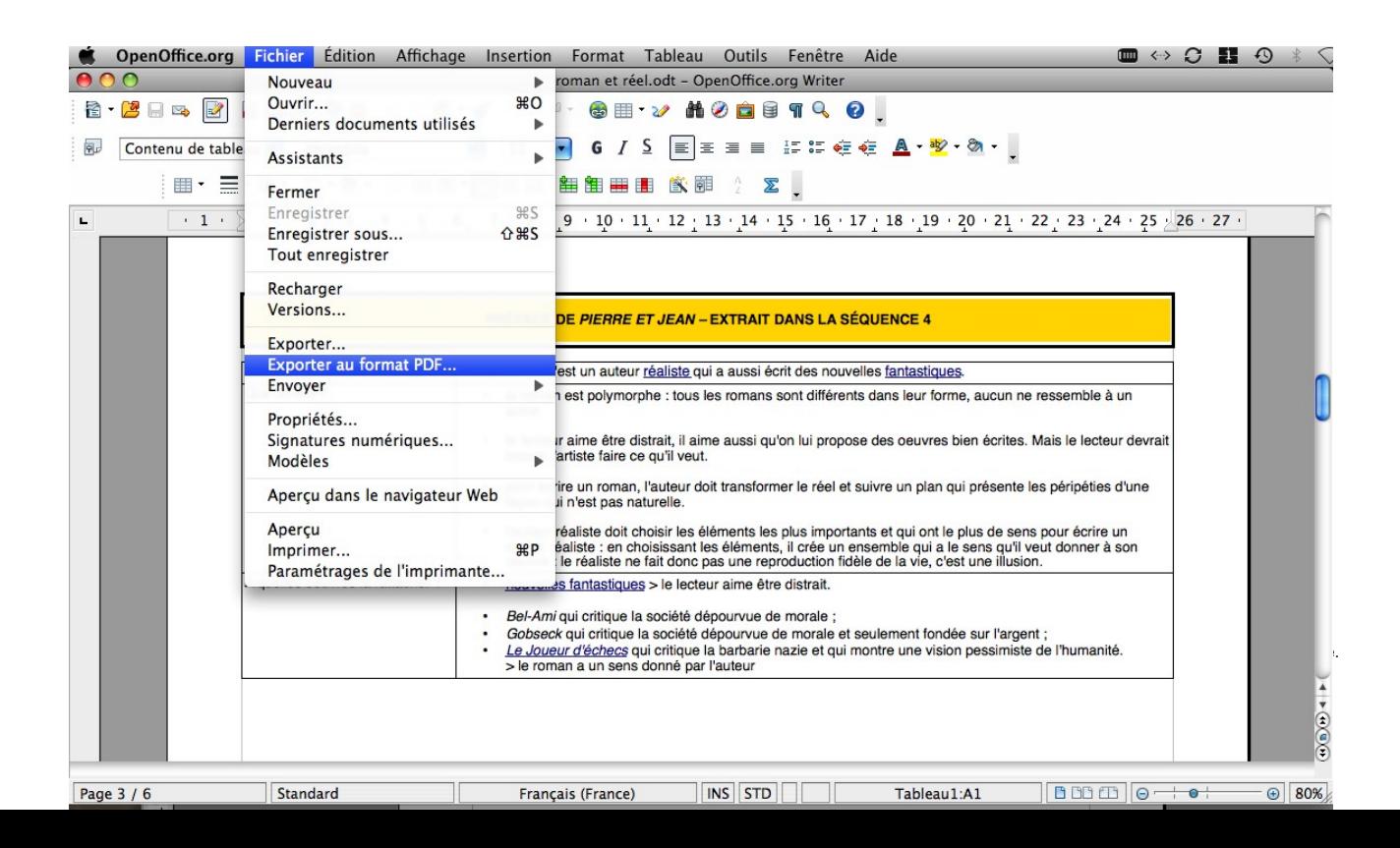

Et voilà ! Votre fichier vous permet maintenant de naviguer entre tous les textes vus en classe et de les comparer entre eux.